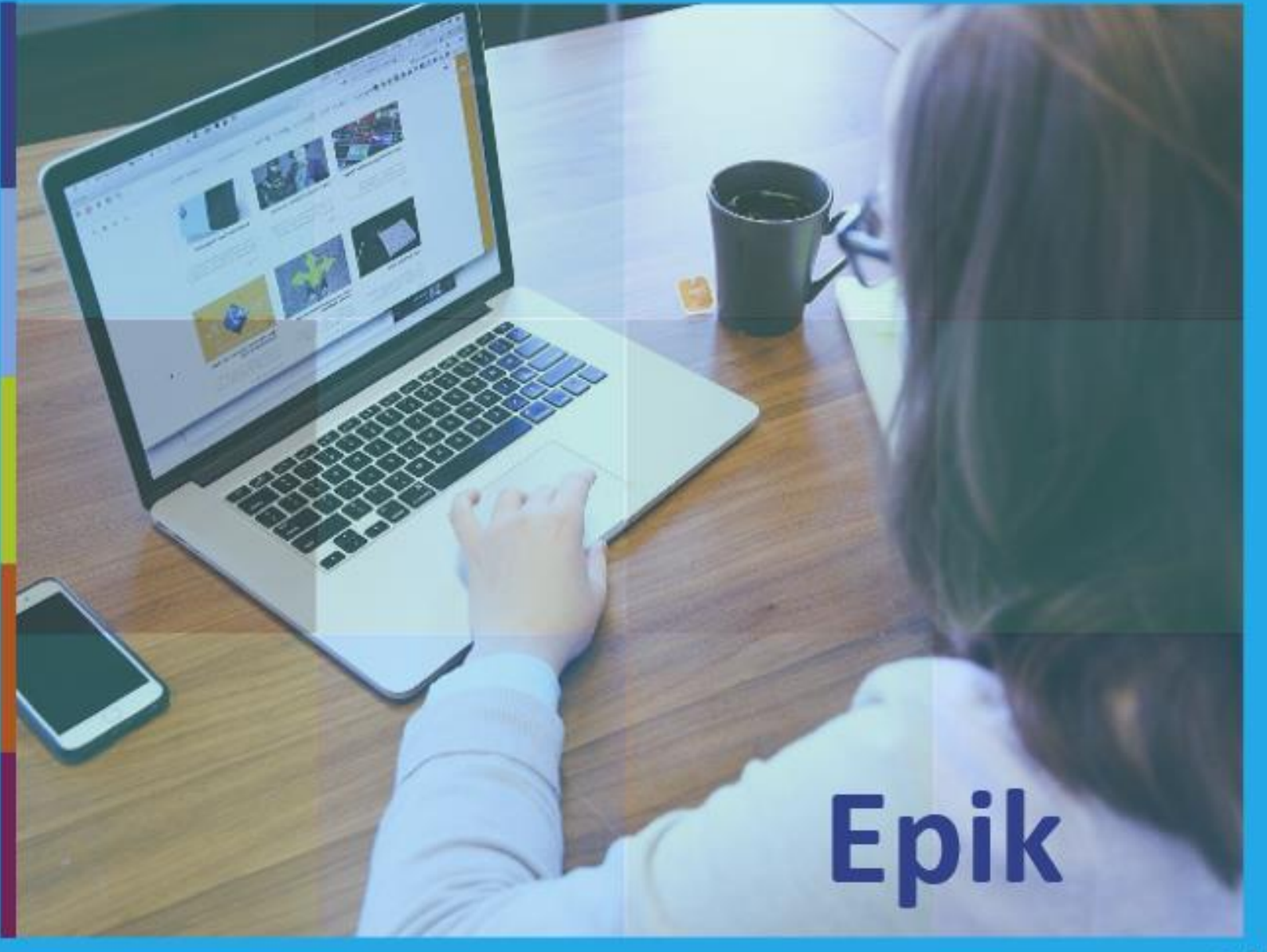

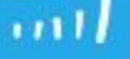

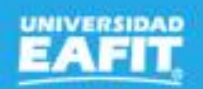

**Matrícula** estudiantes regulares de pregrado y posgrado 13 de septiembre

# **Epik**

www..eafit.edu.co/epik

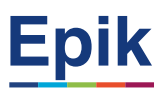

#### **Acuerdos**

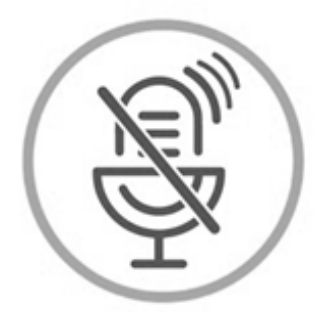

# Silencia el micrófono y desactiva la cámara

Para tener una mejor comunicación es necesario que silencies el micrófono y apagues tu cámara como se muestra a continuación:

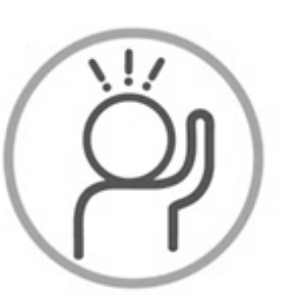

Levanta la mano para participar

Haz uso del siguiente ícono en caso de querer participar. Luego de hacerlo, recuerda bajar la mano.

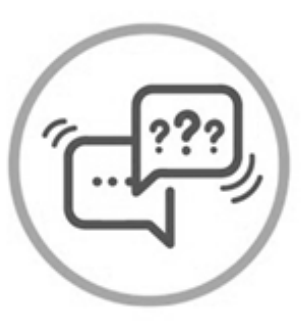

## Usa el chat

Si tienes alguna duda o quieres hacer un comentario adicional también puedes usar el chat que a continuación se muestra:

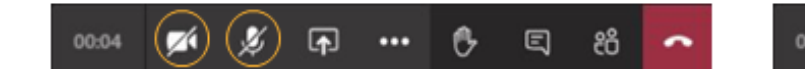

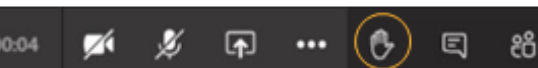

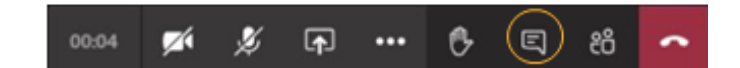

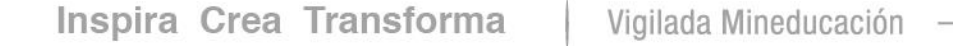

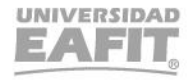

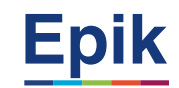

### **Agenda de la capacitación**

**Objetivo y alcance de la sesión**

**Metodología de la sesión**

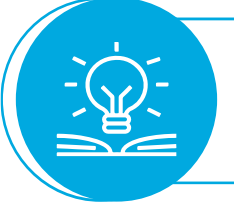

**Desarrollo de la sesión**

**Ejercicio práctico** ່ວ່

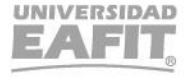

www..eafit.edu.co/epik

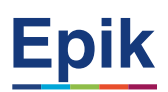

### **Objetivo sesión**

 $\{\begin{matrix} 0\\ 0\\ 1 \end{matrix}\}$ ,,,,,,,,,,,,,,

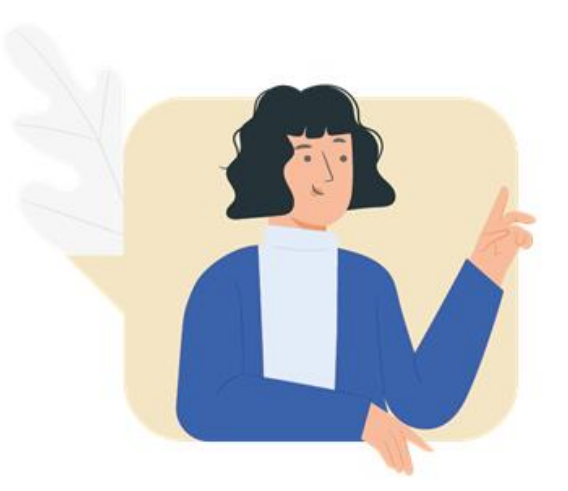

- ✓ Apropiar el conocimiento sobre cómo se realiza la matrícula de estudiantes regulares de pregrado y posgrado desde el autoservicio.
- ✓ Reconocer el procedimiento para las casuísticas identificadas para los dos procesos.

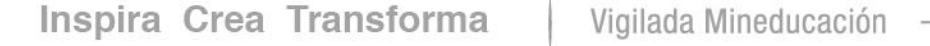

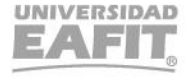

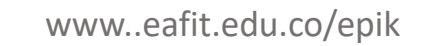

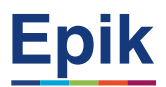

# **Objetivo**

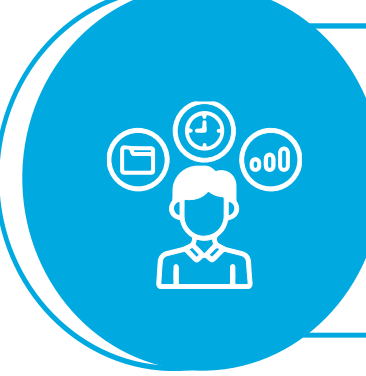

Realizar la inscripción de clases y generación del documento de pago por concepto de matrícula de los estudiantes regulares de pregrado que deseen continuar con su plan de estudio en la Universidad.

### **Alcance**

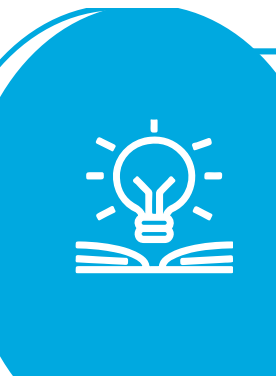

Este proceso abarca desde la recepción del estudiante (reingreso con transferencia, doble programa, reintegro, estudiante regular, transferencias internas y externas) del programa de pregrado, continúa con la inscripción de clases través del autoservicio, hasta la aceptación de la matrícula académica y financiera por parte del estudiante y la generación de las listas de calificaciones.

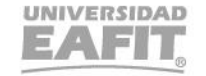

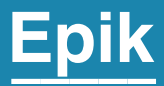

# Ingreso a Epik

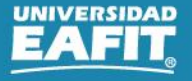

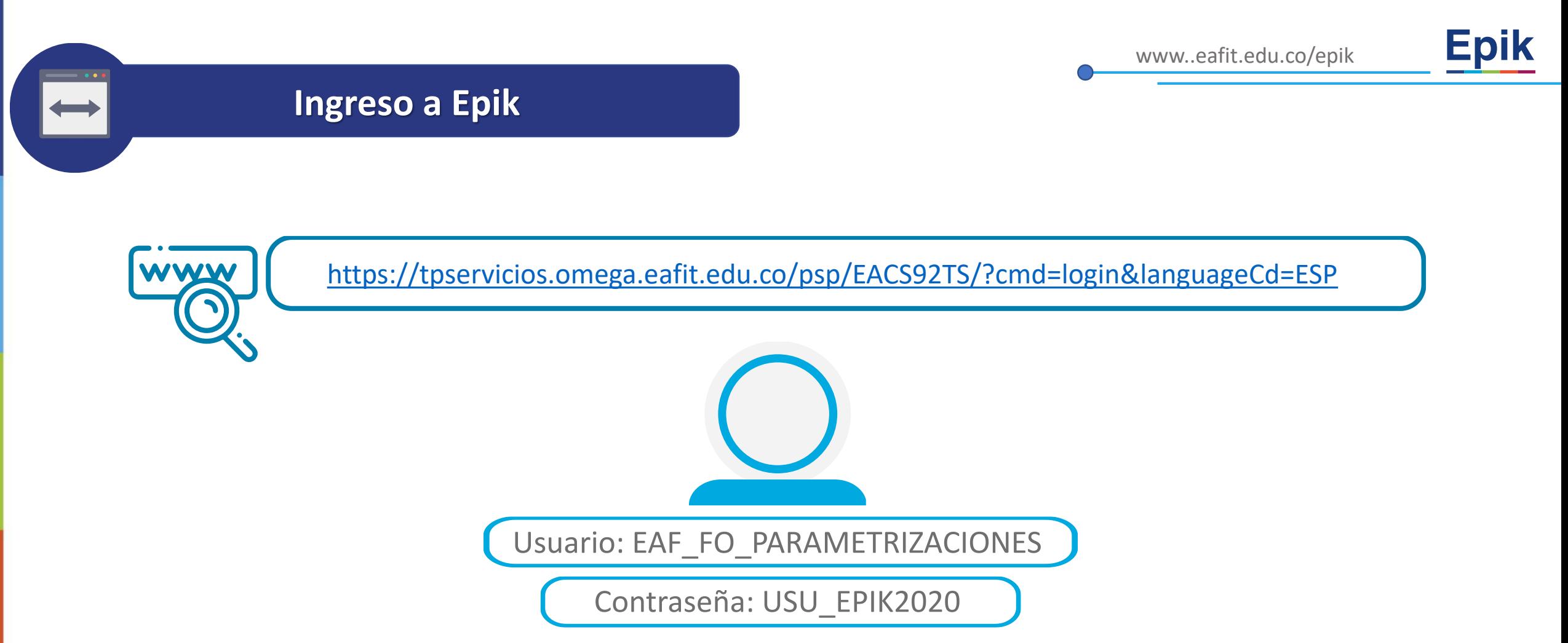

**Navegadores recomendados:** *Microsoft Edge, Google Chrome, Mozilla Firefox, Apple Safari, Opera*

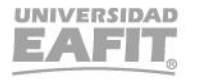

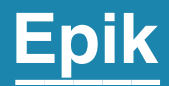

# **Gestión administrativa**

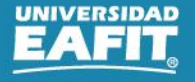

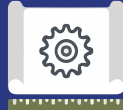

## **Proceso administrativo antes de la matrícula**

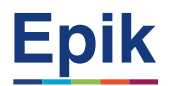

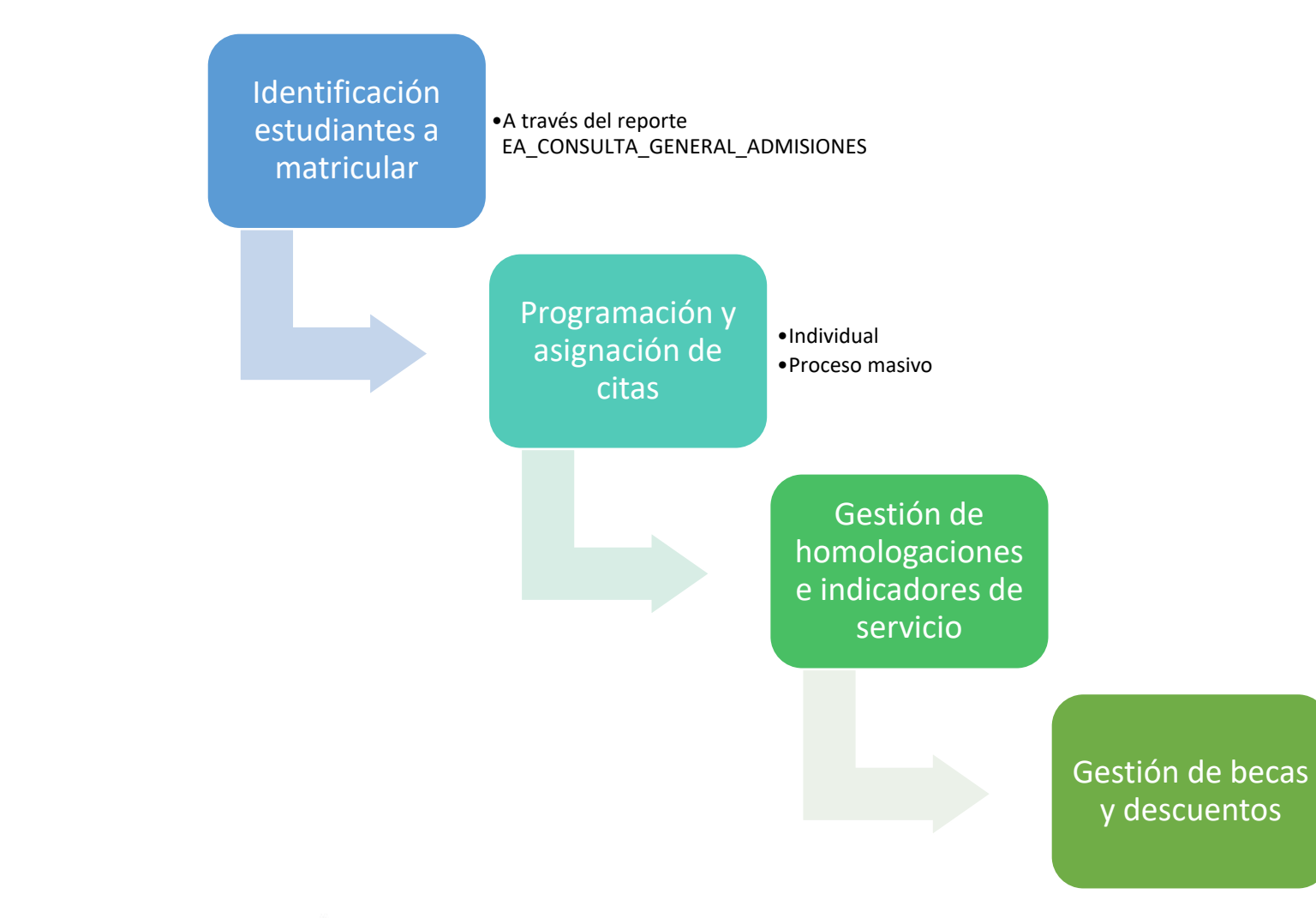

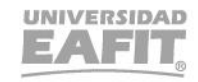

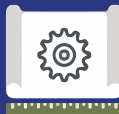

### **Proceso administrativo antes de la matrícula**

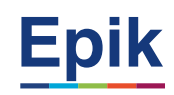

**Identificar y clasificar estudiantes a matricular 1**

• Menú Principal > Herramientas de Informes > Consultas > Visor de Consultas

**Reporte**: Consulta general de admisiones Nombre consulta: **EA\_CONSULTA\_GENERAL\_ADMISIONES**

#### **Programar y asignar citas de inscripción de clases 2 Programar y asignar citas de inscripción de clases**

- Menú Principal > Registros e Inscripciones > Información Grados y Programas > Proceso de Grupos de Alumnos
- **Menú Principal > Registros e Inscripciones > Información Grados y Programas > Grupos de Alumnos** ➔ **Individual**
- **Menú Principal > Registros e Inscripciones > Proceso de Ciclos Lectivos > Citas > Tabla de Citas**
- Menú Principal > Registros e Inscripciones > Proceso de Ciclos Lectivos > Citas > Bloques de Citas de Alumno
- Menú Principal > Registros e Inscripciones > Proceso de Ciclos Lectivos > Citas > Asignación de Citas
- **Menú Principal > Registros e Inscripciones > Proceso de Ciclos Lectivos > Citas > Cita de Inscripción de Alumn**o ➔ **Individual**
- **Menú Principal > Notificaciones EAFIT > Not. Citas de Inscripción**

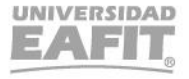

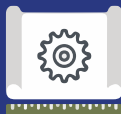

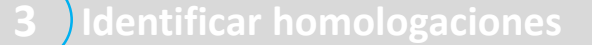

#### *Se capacita en el proceso de homologaciones*

- Menú Principal > Registros e Inscripciones > Evaluación de Convalidaciones > Créditos de Curso Automático
- Menú Principal > Registros e Inscripciones > Evaluación de Convalidaciones > Créditos de Curso Manual

#### **4 Programar indicador de servicio**n de constructor de la servición de la constructor de la constructor de la constructor de la constructor de la constructor de la constructor de la constructor de la constructor de la co

- **Menú Principal > Comunidad del Campus > Listas de Control > Listas de Control Individuales > Gestión de Lista de Control**
- **Menú Principal > Comunidad del Campus > Indicadores de Servicio > Personas > Indicadores de Servicio**
- Menú Principal > Comunidad del Campus > Indicadores Servicio (Alumno) > Indicadores Servicio Activos
- Menú Principal > Comunidad del Campus > Indicadores de Servicio > Personas > Liberación Masiva

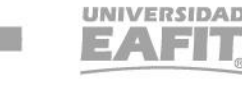

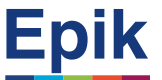

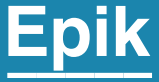

#### www..eafit.edu.co/epik

# **Procedimiento en el autoservicio para la matrícula de estudiantes regulares**

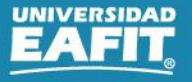

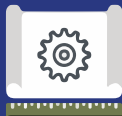

### **Proceso administrativo antes de la matrícula**

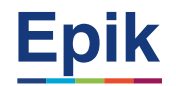

**Programar y la seleccionar de la seleccionar de la seleccionar de la seleccionar de la seleccionar de la seleccionar** Ingresar y aceptar términos asignaturas Seleccionar clases (horario de las asignaturas) Finalizar matrícula

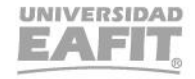

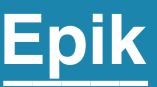

# **Gestión administrativa posterior a la matrícula por el autoservicio**

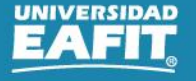

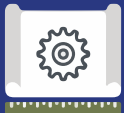

### **Gestión administrativa posterior a la matrícula**

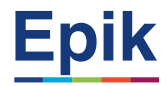

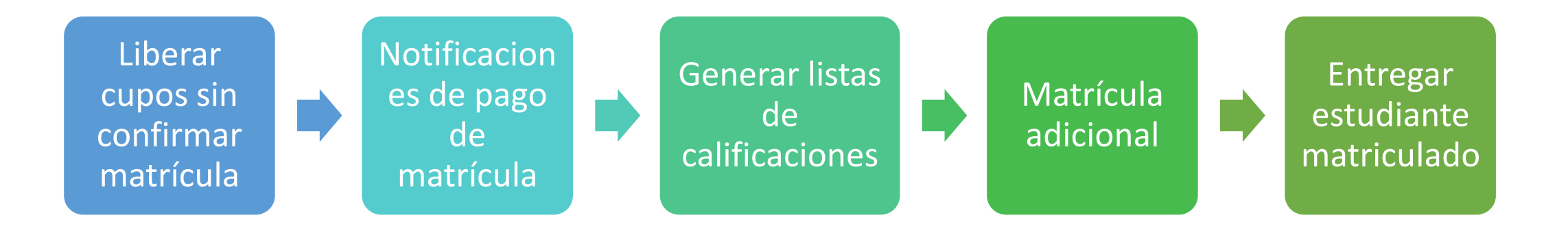

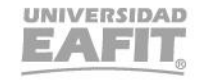

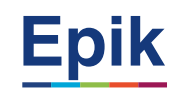

 $\overline{\mathcal{S}}$ 

#### **1 Liberar cupos sin confirmar matrícula**

**•** Menú Principal > Registros e Inscripciones > Inscripción de Alumnos > Clases sin Aceptar Matrícula

#### Reporte: **EA\_INSCRITOS\_CLASES\_SIN\_MATR**

**Listar estudiante para baja**

#### **Se explica en la capacitación de este proceso**

• Menú Principal > Registros e Inscripciones > Proceso de Ciclos Lectivos > Proceso de Fin Ciclo Lectivo > Proceso de Bajas

#### **3 Ejecutar notificación de pago de matrícula**

- Menú Principal > Finanzas del Alumnado > Facturación de Clientes > Facturas Sistemas de Alumnos > Notificación confirmación pago
- Menú Principal > Notificaciones EAFIT > Notificación Pago Matrícula

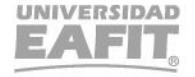

#### **Proceso**

**5**

{်စ}

#### **4 Realizar reajustes**

**Se explica en la capacitación del proceso de reajustes**

#### **Entregar estudiante con matrícula académica y financiera**

• Menú Principal > Herramientas de Informes > Consultas > Visor de Consultas

Reporte: Estudiantes extranjeros Nombre consulta: EA\_ESTUDIANTES\_EXTRANJEROS Reporte: Matriculados Formas Pago Nombre consulta: EA\_NI021\_MATRICULADOS\_FORMASPA Reporte: Estudiantes extranjeros migración Colombia Nombre consulta: EA\_ESTUD\_EXTRANJEROS\_MIGRACION

#### **6 Matrícula adicional**

- Menú Principal > Registros e Inscripciones > Inscripción de Alumnos > Aceptar Matrícula > Matrícula Adicionales
- Menú Principal > Finanzas del Alumnado > Cargos y Pagos > Recargos Matrícula Adicionales

#### **7 Generar lista de calificaciones**

- Menú principal > Gestión Curricular > Calificaciones > Lista de Calificaciones
- Menú principal > Gestión Curricular > Calificaciones > Creación Listas Calificaciones **Se capacita en el proceso de matricula de pregrado regular.**

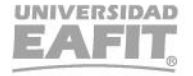

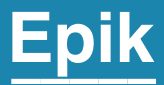

# Casuísticas

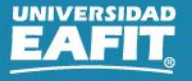

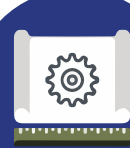

#### **Casuísticas**

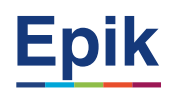

Inscripción de clases en sede diferente a la que está matriculado (Matr. Administrativa).

Inscripción y homologación de asignaturas no incluidas en el plan de estudios (Intersemestrales).

Matrícula de estudiantes que requieran una sola liquidación (Ser pilo paga, Icetex, Fondo EPM).

Cambio de clase administrativo en pregrado y posgrado (Cambios de clase).

Autorización de pre y correquisitos. Advertencia: esta opción levanta todos los pre y correquisitos inclusive bilingüismo.

Creación de grupos en posgrado por parte del coordinador del programa.

Reintegros en posgrado antes del año 2013

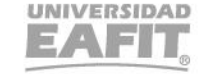

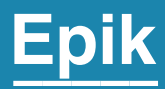

# **Enlace Sharepoint para consulta del material**

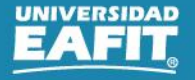

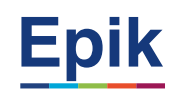

### **Material de estudio**

 $\overline{\uparrow}$  Cargar  $\vee$  $+$  Nuevo  $\vee$ 

 $\blacksquare$ 

H Editar en vista de cuadrícula [순 Compartir ] @ Copiar vínculo 급 Sincronizar ↓ Descargar 및 Agregar acceso directo a OneDrive

Documentos > 05-Proyectos > 07-FNF > 08\_Capacitación > MaterialesCapacitación > 01-ConstruccionInsumos > Ppt\_Capacitaciones

Modificado por  $\vee$ Nombre  $\vee$ Modificado  $\downarrow \, \vee$  $+$  Agregar columna  $\vee$ Matrícula estudiantes regulares preg y posg Hace unos segundos Juan Camilo Osorio González

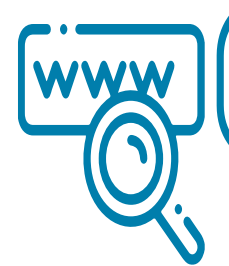

[https://eafit.sharepoint.com/:f:/s/direccioninformatica/epik/Evudz74DyL5Joa9G4i](https://eafit.sharepoint.com/:f:/s/direccioninformatica/epik/Evudz74DyL5Joa9G4iMGmJsBNLbnhbeSXudpl2aflmh4Xw?e=xlHMj9) MGmJsBNLbnhbeSXudpl2aflmh4Xw?e=xlHMj9

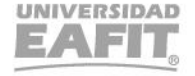

 $\cdots$ 

# *i* Gracias!

# Epik